# **SIEMENS**

**SINAMICS** 

Fundamental safety instructions 1

Scope of delivery 2

Installing 3

Commissioning 4

More information

SINAMICS G120 CU240B-2 and CU240E-2 Control Units

**Compact Operating Instructions** 

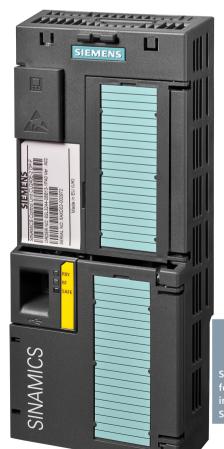

Scan the QR code for additional information about SINAMICS G120.

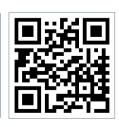

Edition 04/2015

## Legal information

### Warning notice system

This manual contains notices you have to observe in order to ensure your personal safety, as well as to prevent damage to property. The notices referring to your personal safety are highlighted in the manual by a safety alert symbol, notices referring only to property damage have no safety alert symbol. These notices shown below are graded according to the degree of danger.

**DANGER** 

indicates that death or severe personal injury will result if proper precautions are not taken.

**∕** WARNING

indicates that death or severe personal injury may result if proper precautions are not taken.

**∴** CAUTION

indicates that minor personal injury can result if proper precautions are not taken.

#### NOTICE

indicates that property damage can result if proper precautions are not taken.

If more than one degree of danger is present, the warning notice representing the highest degree of danger will be used. A notice warning of injury to persons with a safety alert symbol may also include a warning relating to property damage.

#### **Qualified Personnel**

The product/system described in this documentation may be operated only by **personnel qualified** for the specific task in accordance with the relevant documentation, in particular its warning notices and safety instructions. Qualified personnel are those who, based on their training and experience, are capable of identifying risks and avoiding potential hazards when working with these products/systems.

## Proper use of Siemens products

Note the following:

#### /!\WARNING

Siemens products may only be used for the applications described in the catalog and in the relevant technical documentation. If products and components from other manufacturers are used, these must be recommended or approved by Siemens. Proper transport, storage, installation, assembly, commissioning, operation and maintenance are required to ensure that the products operate safely and without any problems. The permissible ambient conditions must be complied with. The information in the relevant documentation must be observed.

#### **Trademarks**

All names identified by ® are registered trademarks of Siemens AG. The remaining trademarks in this publication may be trademarks whose use by third parties for their own purposes could violate the rights of the owner.

#### Disclaimer of Liability

We have reviewed the contents of this publication to ensure consistency with the hardware and software described. Since variance cannot be precluded entirely, we cannot guarantee full consistency. However, the information in this publication is reviewed regularly and any necessary corrections are included in subsequent editions.

## **Table of contents**

| 1 | Fundam           | Fundamental safety instructions                      |    |  |  |
|---|------------------|------------------------------------------------------|----|--|--|
|   | 1.1              | General safety instructions                          | 4  |  |  |
|   | 1.2              | Industrial security                                  | 5  |  |  |
| 2 | Scope o          | f delivery                                           | 6  |  |  |
| 3 | Installing       | g                                                    | 7  |  |  |
|   | 3.1              | Plugging the Control Unit onto the Power Module      | 7  |  |  |
|   | 3.2              | Overview of the interfaces                           | 8  |  |  |
|   | 3.3              | Terminal strips on CU240B-2 Control Units            | 10 |  |  |
|   | 3.4              | Terminal strips on CU240E-2 Control Units            | 13 |  |  |
| 4 | Commissioning    |                                                      |    |  |  |
|   | 4.1              | .1 Tools to commission the converter                 |    |  |  |
|   | 4.2              | Commissioning with BOP-2 operator panel              |    |  |  |
|   | 4.2.1<br>4.2.2   | Basic commissioning with BOP-2Standard Drive Control |    |  |  |
|   | 4.2.2            | Dynamic Drive Control                                |    |  |  |
|   | 4.3              | Connecting the inverter to the fieldbus              | 26 |  |  |
|   | 4.4              | Frequently required parameters                       | 28 |  |  |
| 5 | More information |                                                      |    |  |  |
|   | 5.1              | Manuals for your inverter                            | 31 |  |  |
|   | 5.2              | Product support                                      | 32 |  |  |

This manual describes how you install the CU240B-2 or CU240E-2 Control Unit of the SINAMICS G120 inverter and commission it.

## What is the meaning of the symbols in the manual?

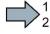

An operating instruction starts here.

This concludes the operating instruction.

Fundamental safety instructions

## 1.1 General safety instructions

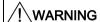

Risk of death if the safety instructions and remaining risks are not carefully observed

If the safety instructions and residual risks are not observed in the associated hardware documentation, accidents involving severe injuries or death can occur.

- Observe the safety instructions given in the hardware documentation.
- Consider the residual risks for the risk evaluation.

## / WARNING

Danger to life or malfunctions of the machine as a result of incorrect or changed parameterization

As a result of incorrect or changed parameterization, machines can malfunction, which in turn can lead to injuries or death.

- Protect the parameterization (parameter assignments) against unauthorized access.
- Respond to possible malfunctions by applying suitable measures (e.g. EMERGENCY STOP or EMERGENCY OFF).

## 1.2 Industrial security

#### Note

## Industrial security

Siemens provides products and solutions with industrial security functions that support the secure operation of plants, solutions, machines, equipment and/or networks. They are important components in a holistic industrial security concept. With this in mind, Siemens' products and solutions undergo continuous development. Siemens recommends strongly that you regularly check for product updates.

For the secure operation of Siemens products and solutions, it is necessary to take suitable preventive action (e.g. cell protection concept) and integrate each component into a holistic, state-of-the-art industrial security concept. Third-party products that may be in use should also be considered. For more information about industrial security, visit Hotspot-Text (http://www.siemens.com/industrialsecurity).

To stay informed about product updates as they occur, sign up for a product-specific newsletter. For more information, visit Hotspot-Text (http://support.automation.siemens.com).

## /!\warning

#### Danger as a result of unsafe operating states resulting from software manipulation

Software manipulation (e.g. by viruses, Trojan horses, malware, worms) can cause unsafe operating states to develop in your installation which can result in death, severe injuries and/or material damage.

- Keep the software up to date.
  - You will find relevant information and newsletters at this address (http://support.automation.siemens.com).
- Incorporate the automation and drive components into a holistic, state-of-the-art industrial security concept for the installation or machine.
  - You will find further information at this address (http://www.siemens.com/industrialsecurity).
- Make sure that you include all installed products into the holistic industrial security concept.

# 2 Scope of delivery

The delivery comprises at least the following components:

 A CU240B-2 or a CU240E-2 control unit with firmware, which is ready to run. Options for upgrading and downgrading the firmware can be found on the Internet: Firmware (http://support.automation.siemens.com/WW/news/en/67364620).

The fieldbus interface of the Control Unit depends on the Article No. The Article No., the designation and the version of the hardware (e.g. 02) and firmware (e.g. 4.6) can be found on the rating plate ① of the Control Unit.

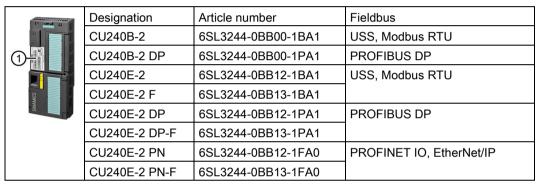

- Compact Operating Instructions in German and English
- The inverter contains open-source software (OSS). The OSS license terms are saved in the inverter.

## Reading the OSS license terms

The inverter contains open-source software (OSS). OSS comprises open source text and satisfies special license terms. If you wish to read the license terms, you must transfer them from the inverter to a PC.

#### **Procedure**

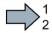

To transfer the OSS license terms from the inverter to a PC, proceed as follows:

- 1. Switch off the inverter power supply.
- 2. Insert an empty memory card into the card slot of the inverter. See also Section: Overview of the interfaces (Page 8)
- 3. Switch on the inverter power supply.
- When you have switched on the power supply, wait 30 seconds.
   During this time, the inverter writes the "Read\_OSS.ZIP" file onto the memory card.
- 5. Switch off the inverter power supply.
- 6. Withdraw the memory card from the inverter.
- 7. Use a card reader and load the file to a PC.
- You have then transferred the OSS license terms from the inverter to a PC, and you can now read the license terms.

Installing

## 3.1 Plugging the Control Unit onto the Power Module

## **Permissible Power Modules**

You may operate the Control Unit with the following Power Modules:

| Power Module                | <ul><li>✓ = operation with Power Module permissible,</li><li> = not permissible</li></ul> |          |
|-----------------------------|-------------------------------------------------------------------------------------------|----------|
|                             | CU240B-2                                                                                  | CU240E-2 |
| PM340 1AC                   |                                                                                           | ✓        |
| PM230 IP20 and push-through | ✓                                                                                         | ✓        |
| PM240                       | ✓                                                                                         | ✓        |
| PM240-2                     | ✓                                                                                         | ✓        |
| PM250                       | <b>√</b>                                                                                  | <b>√</b> |
| PM260                       | ✓                                                                                         | ✓        |

## Plugging the Control Unit onto an IP20 Power Module FSA ... FSF

#### **Procedure**

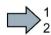

Proceed as follows to plug the Control Unit onto a Power Module:

- Locate the lugs at the rear of the Control Unit in the matching recesses of the Power Module.
- 2. Press the Control Unit onto the Power Module until you hear it latch into place.

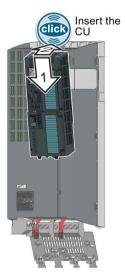

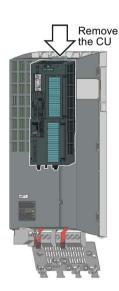

You have now plugged the Control Unit onto the Power Module.

To remove the Control Unit, press on the release button on the Power Module and withdraw the Control Unit.

## 3.2 Overview of the interfaces

## Interfaces at the front of the Control Unit

To access the interfaces at the front of the Control Unit, you must lift the Operator Panel (if one is being used) and open the front doors.

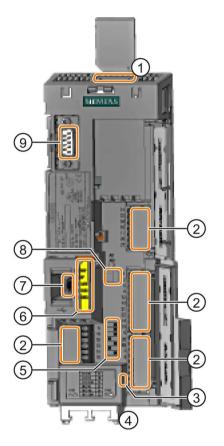

- Memory card slot
- Terminal strips
- ③ Depending on the fieldbus:
  - USS, Modbus: Bus termination
  - PROFIBUS, PROFINET, EtherNet/IP: No function

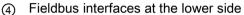

Selecting the fieldbus address On all Control Units with the exception of CU240E-2 PN and CU240E-2 PN-F.

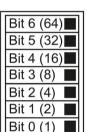

ON

OFF

6 Status LED

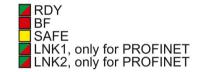

On

AI1 AI0

- O USB interface for connection to a PC
- (8) Switch for Al 0 and Al 1 <sup>1)</sup> (U/I)
  - I 0/4 mA ... 20 mA
  - U -10/0 V ... 10 V

1) Al 1 is not available on the CU240B-2

Onnection to the operator panel

Table 3- 1 Number of inputs and outputs

|                                             | Digital inputs DI | Digital outputs DO | Analog<br>inputs Al | Analog outputs AO | Safe inputs<br>F-DI 1) |
|---------------------------------------------|-------------------|--------------------|---------------------|-------------------|------------------------|
| CU240B-2, CU240B-2 DP                       | 4                 | 1                  | 1                   | 1                 | 0                      |
| CU240E-2, CU240E-2 DP,<br>CU240E-2 PN       | 6                 | 3                  | 2                   | 2                 | 1                      |
| CU240E-2 F, CU240E-2 DP-F,<br>CU240E-2 PN-F | 6                 | 3                  | 2                   | 2                 | 3                      |

<sup>1)</sup> Every F-DI safe input used occupies two digital inputs DI

Table 3-2 Permissible cable and wiring options

| Solid or flexible conductors | Finely stranded con-<br>ductor with non-<br>insulated end sleeve | Finely stranded con-<br>ductor with partially<br>insulated end sleeve | Two finely stranded conductors with the same cross-section with partially insulated twin end sleeves |
|------------------------------|------------------------------------------------------------------|-----------------------------------------------------------------------|----------------------------------------------------------------------------------------------------|
| 8 mm 0.5                     | 8 mm 0.5                                                         | 8 mm 0.5 mm <sup>2</sup>                                              | 8 mm                                                                                                 |
| 1.5 mm <sup>2</sup>          | 1.0 mm <sup>2</sup>                                              |                                                                       | 2 * 0.5 mm <sup>2</sup>                                                                              |

## Wiring the terminal strip in compliance with EMC

- If you use shielded cables, then you must connect the shield to the mounting plate of the control cabinet or with the shield support of the inverter through a good electrical connection and a large surface area.
- Use the shield connection plate of the Control Unit as shield support and strain relief.

Table 3-3 Article numbers

| Shield connection kit 2 for the CU240B-2 and CU240E-2 Control Units with all fieldbus interfaces except for PROFINET. | 6SL3264-1EA00-0HA0 |  |
|----------------------------------------------------------------------------------------------------|--------------------|--|
| Shield connection kit 3 for the CU230P-2 and CU240E-2 Control Units with PROFINET interface                           | 6SL3264-1EA00-0HB0 |  |

Further information about EMC-compliant wiring is available on the Internet: EMC installation guideline (http://support.automation.siemens.com/WW/view/en/60612658)

#### Interfaces at the lower side of the CU240B-2 and CU240E-2 Control Units

RS485 plug for USS and Modbus RTU (X128)

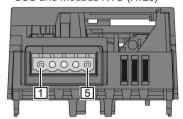

#### Pin

- 1 0 V, reference potential
- 2 RS485P, receive and transmit
- 3 RS485N, receive and transmit (-)
- 4 Cable shield
- 5 Not connected

RJ45 connector socket for PROFINET IO (X150 P1, X150 P2)

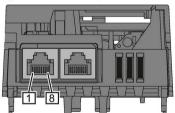

#### Pin

- 1 RX+, receive data +
- 2 RX-, receive data -
- 3 TX+. Transmit data +
- 4 Not assigned
- 5 Not assigned
- 6 TX-, transmit data -
- 7 Not assigned
- 8 Not assigned

SUB-D socket for PROFIBUS DP (X126)

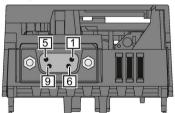

#### Pin

- 1 Shield, grounding connection
- 2 Not assigned
- 3 RxD/TxD-P, receive and transmit (B/B')
- 4 CNTR-P, control signal
- 5 DGND, reference potential for data (C/C')
- 6 VP, supply voltage
- 7 Not assigned
- 8 RxD/TxD-N, receive and transmit (A/A')
- 9 Not assigned

## 3.3 Terminal strips on CU240B-2 Control Units

## Terminal strips with wiring example

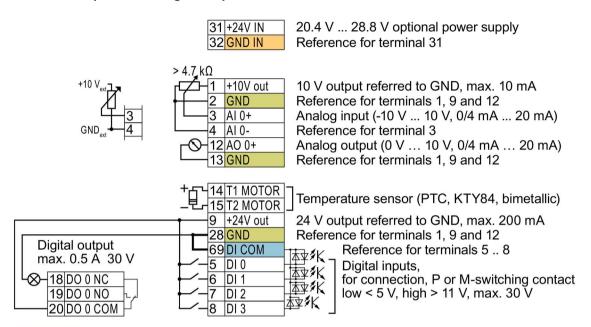

GND

All terminals labelled with reference potential "GND" are connected internally in the inverter.

DI COM

Reference potential "DI COM" is electrically isolated from "GND".

 $\rightarrow$  If, as shown above, the 24 V supply from terminal 9 is used to supply the digital inputs, then you must connect "GND" to "DI COM".

## Terminals 31, 32

GND IN

Reference potential "GND IN" is electrically isolated from "GND". When an optional 24 V power supply is connected at terminals 31, 32, even when the Power Module is disconnected from the line supply, the Control Unit remains in operation. The Control Unit thus maintains the fieldbus communication, for example.

- → at terminals 31, 32, only connect a power supply that is in accordance with SELV (Safety Extra Low Voltage) or PELV (Protective Extra Low Voltage).
- $\rightarrow$  if you use a common external power supply for terminals 31, 32 and the digital inputs, you must connect "GND" to "GND IN".
- Terminals 3, 4: You may use the internal 10V power supply or an external power supply for the analog input.
  - → If you use the internal 10 V power supply, you must connect AI 0- to GND.

Figure 3-1 Wiring example of the digital inputs with the internal inverter 24 V power supply

## Additional options for wiring the digital inputs

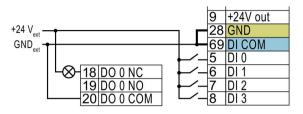

You must remove the jumper between terminals 28 and 69 if it is necessary to have electrical isolation between the external power supply and the internal inverter power supply.

Connecting P-switching contacts with an external power supply

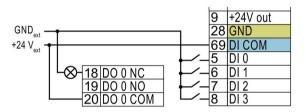

It is not permissible that terminals 28 and 69 are connected with one another.

Connecting M-switching contacts with an external power supply

## Factory setting of the terminal strip on the CU240B-2

The factory setting of the terminals depends on whether the Control Unit has a PROFIBUS / PROFINET interface.

## Control Units with USS interface

The fieldbus interface is not active.

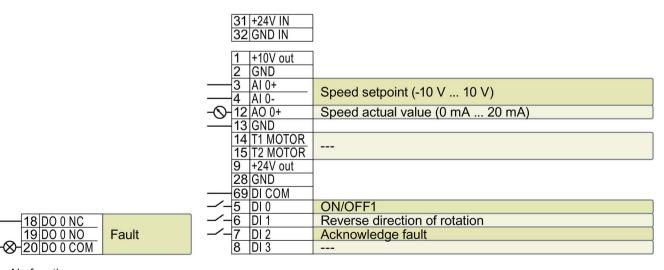

--- No function.

DO 0: p0730 AO 0: p0771[0] DI x: r0722.x AI 0: r0755[0]

Speed setpoint (main setpoint): p1070[0] = 755[0]

Figure 3-2 Factory settings of the CU240B-2 Control Unit

#### 3.3 Terminal strips on CU240B-2 Control Units

#### Control Units with PROFIBUS interface

The function of the fieldbus interface and digital inputs DI 0, DI 1 depends on DI 3.

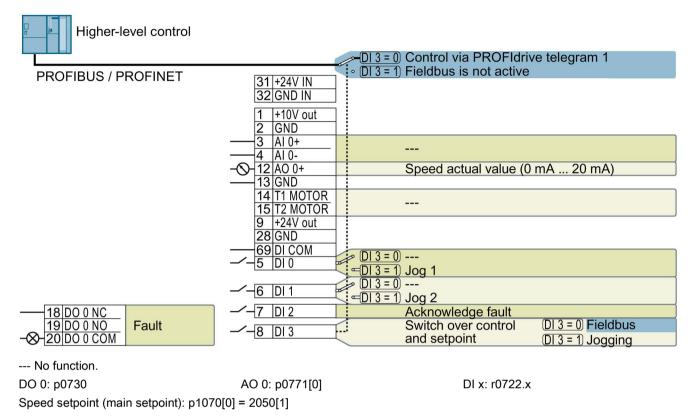

Figure 3-3 Factory setting of the CU240B-2 DP and CU240B-2 PN Control Units

## Changing the function of the terminals

The function of the terminals marked in color in the two figures above, can be set.

In order that you do not have to successively change terminal for terminal, several terminals can be jointly set using default settings ("p0015 Macro drive unit").

The terminal settings made in the factory described above correspond to the following default settings:

- Default setting 12 (p0015 = 12): "Standard I/O with analog setpoint"
- Default setting 7 (p0015 = 7): "Fieldbus with data set switchover"

Further default settings can be found in the Operating Instructions, see also: Manuals for your inverter (Page 31).

#### 3.4 Terminal strips on CU240E-2 Control Units

## Terminal strips with wiring example

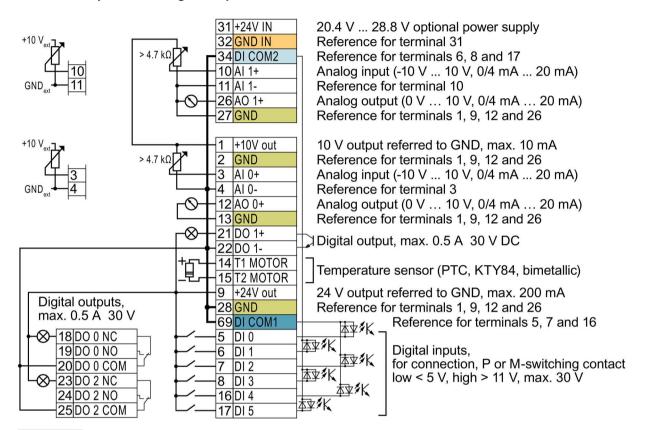

GND

All terminals labelled with reference potential "GND" are connected internally in the inverter.

DI COM1

Figure 3-4

Reference potentials "DI COM1" and "DI COM2" are electrically isolated from "GND".

DI COM2

→ If, as shown above, the 24 V supply from terminal 9 is used to supply the digital inputs, then you must connect "GND", "DI COM1" and "DI COM2" with one another.

Terminals 31, 32 **GND IN** 

Reference potential "GND IN" is electrically isolated from "GND". When an optional 24 V power supply is connected at terminals 31, 32, even when the Power Module is disconnected from the line supply, the Control Unit remains in operation. The Control Unit thus maintains the fieldbus communication, for example.

- → at terminals 31, 32, only connect a power supply that is in accordance with SELV (Safety Extra Low Voltage) or PELV (Protective Extra Low Voltage).
- → if you use a common external power supply for terminals 31, 32 and the digital inputs, you must connect "GND" to "GND IN".

Terminals 3, 4 You may use the internal 10V power supply or an external power supply for the analog inputs.

and 10, 11: → If you use the internal 10 V power supply, you must connect AI 0- or AI 1- to GND. Wiring example of the digital inputs with the internal inverter 24 V power supply

## Additional options for wiring the digital inputs

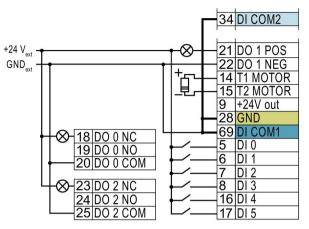

If you wish to connect the potential of an external power supply with the potential of the internal inverter power supply, then you must connect "GND" with terminals 34and 69.

Connecting P-switching contacts with an external power supply

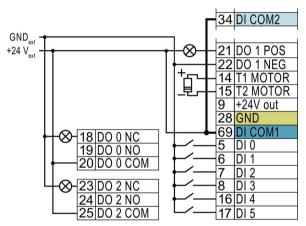

Connect terminals 69 and 34 with one another.

Connecting M-switching contacts with an external power supply

## Factory setting of the terminal strip on the CU240E-2

The factory setting of the terminal strip depends on the Control Unit.

## Control Units with USS interface

The fieldbus interface is not active.

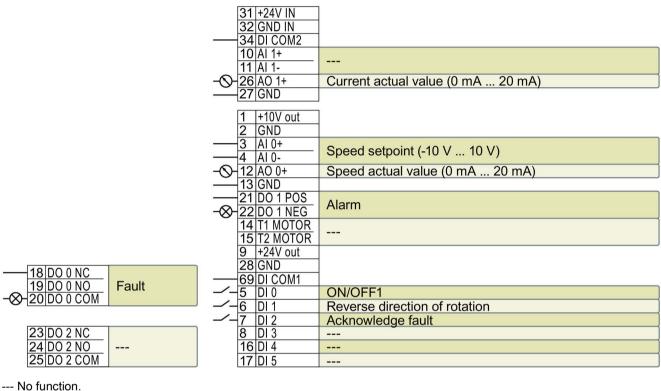

DO x: p073x AO 0: p0771[0] DI x: r0722.x AI 0: r0755[0]

Speed setpoint (main setpoint): p1070[0] = 755[0]

Figure 3-5 Factory setting of the CU240E-2 and CU240E-2 F Control Units

## 3.4 Terminal strips on CU240E-2 Control Units

#### Control Units with PROFIBUS or PROFINET interface

The function of the fieldbus interface and digital inputs DI 0, DI 1 depends on DI 3.

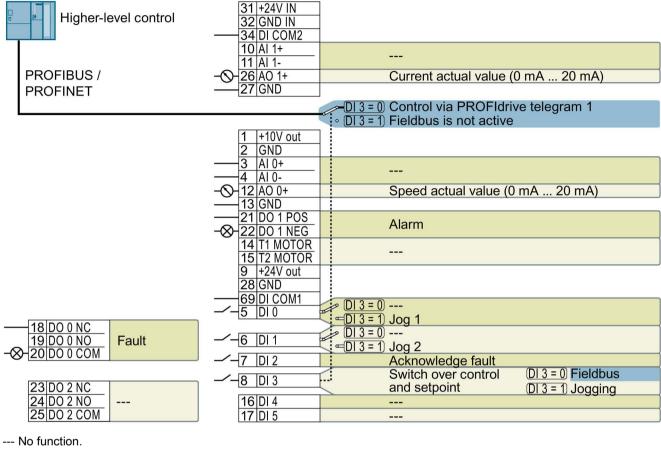

DO x: p073x AO 0: p0771[0] DI x: r0722.x

Speed setpoint (main setpoint): p1070[0] = 2050[1]

Figure 3-6 Factory setting of the CU240E-2 DP(-F) and CU240E-2 PN(-F) Control Units

## Changing the function of the terminals

The function of the terminals marked in color in the two figures above, can be set.

In order that you do not have to successively change terminal for terminal, several terminals can be jointly set using default settings ("p0015 Macro drive unit").

The factory settings of the terminals for USS/Modbus and PROFIBUS/PROFINET described above correspond to the following default settings:

- p0015 = 12
  - Setting using the commissioning tools STARTER, Startdrive and the IOP operator panel: "Standard I/O with analog setpoint"
  - Setting using the BOP-2 operator panel: "Std ASP"
- p0015 = 7
  - Setting using STARTER, Startdrive and the IOP operator panel: "Fieldbus with data set switchover"
  - Setting using BOP-2: "FB cdS"

Further default settings can be found in the Operating Instructions, see also: Manuals for your inverter (Page 31).

4 Commissioning

## 4.1 Tools to commission the converter

The following tools are used to commission, troubleshoot and control the inverter, as well as to backup and transfer the inverter settings.

| Operator pa                                                                                                    | Article number |                                                                                                    |                                                                                                    |                                                                                                    |                                                                                                    |
|----------------------------------------------------------------------------------------------------|----------------|----------------------------------------------------------------------------------------------------|----------------------------------------------------------------------------------------------------|----------------------------------------------------------------------------------------------------|----------------------------------------------------------------------------------------------------|
| IOP (Intelligent Operator Special Special Spec |                | onto the inverter display asic commissioning nt Operator Panel) - onto the inverter display sed operation and |                                                                                                    | Door mounting kit for IOP/BOP-2  • For installation of the BOP-2 or IOP in a control cabinet door.  • Degree of protection with IOP: IP54 or UL Type 12  • Degree of protection with BOP-2: IP55 | BOP-2:<br>6SL3255-0AA00-4CA1<br>IOP:<br>6SL3255-0AA00-4JA1<br>Door mounting kit:<br>6SL3256-0AP00-0JA0 |
| IOP<br>well<br>If you                                                                                                    |                | IOP handheld with p<br>well as RS232 conr<br>If you are using you                                             |                                                                                                    |                                                                                                    | 6SL3255-0AA00-4HA0                                                                                     |
| PC tools                                                                                                    |                | (http://support<br>Help regardin<br>(http://www.au<br>voltage-invert                                          | System requirements and download: STARTER (http://support.automation.siemens.com/WW/view/en/26233208) Help regarding operation: STARTER videos (http://www.automation.siemens.com/mcms/mc-drives/en/low-voltage-inverter/sinamics-g120/videos/Pages/videos.aspx) |                                                                                                    | STARTER on DVD:<br>6SL3072-0AA00-0AG0                                                                  |
| You can access the inverter with STARTER or Startdrive either via a USB connection or via PROFIBUS/PROFINET.                                                                                                    |                | (http://support                                                                                               | g operation: Startdrive                                                                                                    | com/WW/view/en/68034568)<br>tutorial<br>com/WW/view/en/73598459)                                                                                                    | Startdrive on DVD:<br>6SL3072-4CA02-1XG0<br>6SL3255-0AA00-2CA0                                         |
|                                                                                                    |                |                                                                                                    | Contains the correct USB cable (3 m) to connect a PC to the inverter.                                                                                                    |                                                                                                    |                                                                                                    |

## 4.2 Commissioning with BOP-2 operator panel

## Plugging on an operator panel

#### **Procedure**

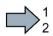

To plug an Operator Panel on the Control Unit, proceed as follows:

- 1. Locate the lower edge of the Operator Panel into the matching recess of the Control Unit.
- 2. Press the Operator Panel onto the inverter until you hear the latching mechanism engage.
- You have plugged an operator panel onto the Control Unit.

The operator panel is ready for operation when you connect the inverter to the power supply.

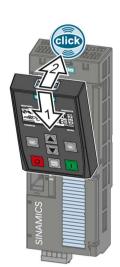

## 4.2.1 Basic commissioning with BOP-2

## Carry out basic commissioning

## **Preconditions**

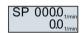

- The power supply is switched on.
- The operator panel displays setpoints and actual values.

#### **Procedure**

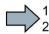

Proceed as follows to carry out basic commissioning:

- 1. ESC Press the ESC key.
- 2. Press one of the arrow keys until the BOP-2 displays the "SETUP" menu.
- 3. SETUP In the "SETUP" menu, press the OK key to start basic commissioning.
- 4. RESET If you wish to restore all of the parameters to the factory setting before the basic commissioning:
  - 4.1. Switch over the display using an arrow key: nO → YES
  - 4.2. Press the OK key.
- 5. DRV APPL When selecting an application class, the inverter assigns the appropriate default settings to the motor control:
  - STANDARD → Standard Drive Control (Page 21)

    DYNAMIC → Dynamic Drive Control (Page 23)
  - EXPERT The approach is described in the operating instructions
    - → Manuals for your inverter (Page 31)

## Selecting a suitable application class

When selecting an application class, the inverter assigns the appropriate settings to the motor control.

| Application class                  | Standard Drive Control                                                                                                    | Dynamic Drive Control                                                                                                    |
|------------------------------------|----------------------------------------------------------------------------------------------------|----------------------------------------------------------------------------------------------------|
| Motors that can be operated        | Induction motors                                                                                                    | Induction and synchronous motors                                                                                                    |
| Power Modules that can be operated | PM240, PM2                                                                                                    | 240-2, PM340                                                                                                    |
| Application examples               | <ul> <li>Pumps, fans, and compressors with flow characteristic</li> <li>Wet or dry blasting technology</li> <li>Mills, mixers, kneaders, crushers, agitators</li> <li>Horizontal conveyor technology (conveyor belts, roller conveyors, chain conveyors)</li> <li>Basic spindles</li> </ul>                                                                                                    | <ul> <li>Pumps and compressors with displacement machines</li> <li>Rotary furnaces</li> <li>Extruder</li> <li>Centrifuge</li> </ul>                                                                                                    |
| Properties                         | <ul> <li>Typical correction time after a speed change: 100 ms 200 ms</li> <li>Typical correction time after a load surge: 500 ms</li> <li>Standard Drive Control is suitable for the following requirements:         <ul> <li>Motor power ratings &lt; 45 kW</li> <li>Acceleration time 0 → rated speed (depending on the rated motor power): 1 s (0.1 kW) 10 s (45 kW)</li> <li>Applications with increasing load torque without load surges</li> </ul> </li> <li>Standard Drive Control is insensitive with respect to inaccurate motor data settings</li> </ul> | <ul> <li>Typical correction time after a speed change: &lt; 100 ms</li> <li>Typical correction time after a load surge: 200 ms</li> <li>Dynamic Drive Control controls and limits the motor torque</li> <li>Torque accuracy that can be achieved: ± 5 % for 15 % 100 % of the rated speed</li> <li>We recommend Dynamic Drive Control for the following applications:         <ul> <li>Motor power ratings</li> <li>Motor power ratings</li> <li>Word power ratings</li> <li>11 kW</li> <li>For load surges of 10 % &gt;100 % of the rated motor torque</li> </ul> </li> <li>Dynamic Drive Control is necessary for an acceleration time 0 → rated speed (dependent on the rated motor power):</li> <ul> <li>1 s (0.1 kW) &lt; 10 s (250 kW).</li> </ul> </ul> |
| Max. output frequency              | 240 Hz                                                                                                    | 200 Hz                                                                                                    |
| Torque control                     | Without torque control                                                                                                    | Speed control with lower-level torque control                                                                                                    |
| Commissioning                      | <ul> <li>Contrary to "Dynamic Drive Control" a speed controller does not have to be set</li> <li>In comparison to "Configuration for experts":         <ul> <li>Simplified commissioning using preassigned motor data</li> </ul> </li> </ul>                                                                                                    | Reduced number of parameters when compared to "Configuration for experts"                                                                                                    |
|                                    | <ul> <li>Reduced number of parameters</li> </ul>                                                                                                    |                                                                                                    |

## 4.2.2 Standard Drive Control

6. EUR/USA P100\_

Motor standard

KW 50HZ IEC

HP 60HZ NEMA

KW 60HZ IEC 60 Hz

7. INV VOLT OK P210\_\_\_

Supply voltage for the inverter

8. Enter the motor data:

8.1. MOT TYPE P300\_\_\_\_

Motor type

Depending on the particular inverter, it is possible that the BOP-2 does not list all of the following motor types.

INDUCT Third-party induction motor
SYNC Third-party synchronous motor
RELUCT Third-party reluctance motor

1L... IND 1LE1, 1LG6, 1LA7, 1LA9 induction motors 1LE1 IND 100 1LE1□9 with motor code on the rating plate

1PH8 IND Induction motor 1FP1 Reluctance motor

1F... SYN 1FG1, 1FK7 synchronous motor, without encoder

8.2. MOT CODE P301\_

If you have selected a motor type > 100, then you must enter the motor code:

With the correct motor code, the inverter assigns the motor data the following values.

If you do not know the motor code, then you must set the motor code = 0, and enter the motor data from p0304 and onwards from the rating plate.

8.3. 87 HZ

87 Hz motor operation

The BOP-2 only displays this step if you previously selected IEC as the motor standard (EUR/USA, P100 = KW 50HZ).

8.4. MOT VOLT

Rated voltage

8.5. MOT CURR P305\_\_\_\_

Rated current

8.6. MOT POW P307\_\_\_\_

Rated power

8.7. MOT FREQ P310\_\_\_\_

Rated frequency

8.8. MOT RPM OK

Rated speed

8.9. MOT COOL P335\_\_\_\_

Motor cooling

SELF Natural cooling
FORCED Forced-air cooling
LIQUID Liquid cooling
NO FAN Without fan

## 4.2 Commissioning with BOP-2 operator panel

9. Select the application: **VEC STD** Constant load: Typical applications include belt conveyor PUMP FAN Speed-dependent load: Typical applications include pumps and fans. 10. Select the default setting for the interfaces of the inverter that is suita-MAc PAr P15 ble for your application. The available default settings can be found in the operating instructions, see: Manuals for your inverter (Page 31). 11. Minimum and maximum motor speed p1082 P1080 p1080 12. MAX RP P1082 Setpoint Motor ramp-up time 13. RAMP UP P1120 n<sub>max</sub> (P1082) 14. RAMP DW Motor ramp-down time Setpoint P1121 P1120 P1121 15. Ramp-down time for the OFF3 command OFF3 RP P1135

- 16.1. Switch over the display using an arrow key: nO → YES
- 16.2. Press the OK key.

16.

FINISH

You have entered all of the data that is necessary for the basic commissioning of your inverter.

Complete the basic commissioning:

## 4.2.3 Dynamic Drive Control

6. EUR/USA P100\_

Motor standard

KW 50HZ IEC

HP 60HZ NEMA

KW 60HZ IEC 60 Hz

7. INV VOLT P210\_\_\_

Supply voltage for the inverter

8. Enter the motor data:

8.1. MOT TYPE OK P300\_\_\_\_

Motor type

Depending on the particular inverter, it is possible that the BOP-2 does not list all of the following motor types.

INDUCT Third-party induction motor
SYNC Third-party synchronous motor
RELUCT Third-party reluctance motor

1L... IND 1LE1, 1LG6, 1LA7, 1LA9 induction motors 1LE1 IND 100 1LE1□9 with motor code on the rating plate

1PH8 IND Induction motor 1FP1 Reluctance motor

1F... SYN 1FG1, 1FK7 synchronous motor, without encoder

8.2. MOT CODE P301\_

If you have selected a motor type > 100, then you must enter the motor code:

With the correct motor code, the inverter assigns the motor data the following values.

If you do not know the motor code, then you must set the motor code = 0, and enter the motor data from p0304 and onwards from the rating plate.

8.3. 87 HZ

87 Hz motor operation

The BOP-2 only displays this step if you previously selected IEC as the motor standard (EUR/USA, P100 = KW 50HZ).

8.4. MOT VOLT

Rated voltage

8.5. MOT CURR P305\_\_\_

Rated current

8.6. MOT POW P307\_\_\_\_

Rated power

8.7. MOT FREQ P310\_\_\_\_

Rated frequency

8.8. MOT RPM P311\_

Rated speed

8.9. MOT COOL P335\_\_\_\_

Motor cooling

SELF Natural cooling
FORCED Forced-air cooling
LIQUID Liquid cooling
NO FAN Without fan

## 4.2 Commissioning with BOP-2 operator panel

9. TEC APPL

Select the application:

OP LOOP Recommended setting for standard applications.

CL LOOP Recommended setting for applications with short rampup and ramp-down times. This setting is not suitable for hoisting gear and cranes/lifting gear.

HVY LOAD Recommended setting for applications with a high break loose torque.

10. MAc PAr P15 \_\_\_

Select the default setting for the interfaces of the inverter that is suitable for your application. The available default settings can be found in the operating instructions, see: Manuals for your inverter (Page 31).

11. MIN RPM P1080

Minimum and maximum motor speed

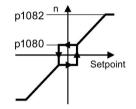

12. MAX RPM P1082

13. RAMP UP RINGS

Motor ramp-up time

14. RAMP DWN P112<u>1</u>

Motor ramp-down time

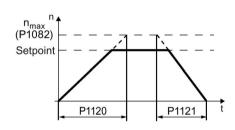

15. OFF3 RP OK P113<u>5</u>

Ramp-down time for the OFF3 command

16. MOT ID P190<u>0</u>

Motor data identification

Select the method which the inverter uses to measure the data of the connected motor:

OFF Motor data is not measured.

ST RT OP Recommended setting: Measure the motor data at standstill and with the motor rotating.

STILL OP Measure the motor data at standstill.

Select this setting if the motor cannot rotate freely – for example, if the traversing range is mechanically limited.

17. FINISH OK

Complete the basic commissioning:

- 17.1. Switch over the display using an arrow key: nO → YES
- 17.2. Press the OK key.
- You have entered all of the data that is necessary for the basic commissioning of your inverter.

## Identifying the motor data and optimizing the closed-loop control

The inverter has several techniques to automatically identify the motor data and optimize the speed control.

To start the motor data identification routine, you must switch-on the motor via the terminal strip, fieldbus or from the operator panel.

## /!\WARNING

#### Risk of death due to machine motion while motor data identification is active

For the stationary measurement, the motor can make several rotations. The rotating measurement accelerates the motor up to its rated speed. Secure dangerous machine parts before starting motor data identification:

- Before switching on, ensure that nobody is working on the machine or located within its working area.
- · Secure the machine's work area against unintended access.
- · Lower hanging/suspended loads to the floor.

#### **Preconditions**

 In the basic commissioning, you have selected a motor data identification method, e.g. measuring the motor data at standstill

After basic commissioning has been completed, the inverter outputs alarm A07991.

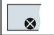

This is symbol in the BOP-2 indicates an active alarm.

The motor has cooled down to the ambient temperature.

An excessively high motor temperature falsifies the motor data identification results.

#### Procedure when using the BOP-2 operator panel

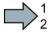

To start the motor data identification, proceed as follows:

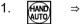

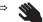

Press the HAND/AUTO key. The BOP-2 displays the symbol for manual operation.

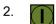

Switch on the motor.

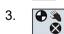

The motor data identification takes several seconds.

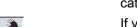

Wait until the inverter switches off the motor after motor data identification has been completed.

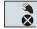

If you have also selected a rotating measurement in addition to the motor data identification, then the inverter again issues the alarm A07991.

#### 4.3 Connecting the inverter to the fieldbus

Switch the motor on again in order to optimize the rotating measurement.

Wait until the inverter switches off the motor after completion of the optimization. The optimization time depends on the rated motor power: 20 s ... 2 min.

Switch the inverter control from HAND to AUTO.

You have now completed motor data identification.

## 4.3 Connecting the inverter to the fieldbus

#### Where can I find instructions for the fieldbus connection of the inverter?

You can find instructions for the fieldbus connection on the Internet:

- Application examples (http://support.automation.siemens.com/WW/view/en/60733299)
- Operating instructions inverter with Control Units CU2...: Manuals for the Control Unit (http://support.automation.siemens.com/WW/view/en/30563628/133300)
- Function Manual, Fieldbus Systems: Manuals for the Control Unit (http://support.automation.siemens.com/WW/view/en/30563628/133300)

## Description files for fieldbuses

The description files are electronic device data sheets which contain all the required information of a higher-level controller. You can configure and operate the inverter on a fieldbus with the appropriate description file.

| Description file                               | Download                                                                     | Alternative to download                                                                                                    |
|------------------------------------------------|------------------------------------------------------------------------------|----------------------------------------------------------------------------------------------------|
| Generic Station Description (GSD) for PROFIBUS | Internet:<br>(http://support.automation.siemen<br>s.com/WW/view/en/23450835) | GSD and GSDML are saved in the inverter. The inverter writes its GSD or GSDML to the memory                                                                           |
| GSD Markup Language<br>(GSDML) for PROFINET    | Internet:<br>(http://support.automation.siemen<br>s.com/WW/view/en/26641490) | card once you insert this card in<br>the inverter and set p0804 = 12.<br>You can then transfer the file to<br>your programming device or PC<br>using the memory card. |
| Electronic Data Sheet<br>(EDS) for CANopen     | Internet:<br>(http://support.automation.siemen<br>s.com/WW/view/en/48351511) |                                                                                                    |
| EDS for Ethernet/IP                            | Internet:<br>(http://support.automation.siemen<br>s.com/WW/view/en/78026217) |                                                                                                    |

## Examples for telegrams via PROFIBUS and PROFINET

Telegram 1:

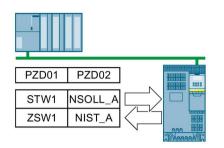

STW1 Control word 1
ZSW1 Status word 1
PZD01/02 Process data 16-bit
NSOLL\_A Speed setpoint
NIST\_A Speed actual value

## Control word 1 (STW1), PZD receive word 1 (word: r2050[0], bits: r2090.00 ... r2090.15)

| Bit  | Meaning                    | Explanation                                                                                                    |  |  |
|------|----------------------------|----------------------------------------------------------------------------------------------------|--|--|
| 0    | 0 = OFF1                   | The motor brakes with the ramp-down time p1121 of the ramp-function generator. The inverter switches off the motor at standstill. |  |  |
|      | 0 → 1 = ON                 | The inverter goes into the "ready" state. If, in addition bit 3 = 1, then the inverter switches on the motor.                     |  |  |
| 1    | 0 = OFF2                   | Switch off the motor immediately, the motor then coasts down to a standstill.                                                     |  |  |
|      | 1 = No OFF2                | Precondition in order to be able to switch on the motor using bit 0 (ON command).                                                 |  |  |
| 2    | 0 = Quick stop (OFF3)      | The motor brakes with the OFF3 ramp-down time p1135 down to standstill.                                                           |  |  |
|      | 1 = No quick stop (OFF3)   | Precondition in order to be able to switch on the motor using bit 0 (ON command).                                                 |  |  |
| 3    | 0 = Inhibit operation      | Switch off the motor immediately → motor coasts down to a standstill.                                                             |  |  |
|      | 1 = Enable operation       | Precondition in order to be able to switch on the motor using bit 0 (ON command).                                                 |  |  |
| 4    | 0 = Disable RFG            | The inverter immediately sets its ramp-function generator output to 0.                                                            |  |  |
|      | 1 = Do not disable RFG     | The ramp-function generator can be enabled.                                                                                       |  |  |
| 5    | 0 = Stop RFG               | The output of the ramp-function generator stops at the actual value.                                                              |  |  |
|      | 1 = Enable RFG             | The output of the ramp-function generator follows the setpoint.                                                                   |  |  |
| 6    | 0 = Inhibit setpoint       | The inverter brakes the motor with the ramp-down time p1121 of the ramp-function generator.                                       |  |  |
|      | 1 = Enable setpoint        | Motor accelerates with the ramp-up time p1120 to the setpoint.                                                                    |  |  |
| 7    | 0 → 1 = Acknowledge faults | Acknowledge fault. If the ON command is still active (bit 0 = 1), the inverter switches to "closing lockout" state.               |  |  |
| 8, 9 | Reserved                   |                                                                                                    |  |  |
| 10   | 0 = No control via PLC     | The inverter ignores the process data from the fieldbus.                                                                          |  |  |
|      | 1 = Control via PLC        | Control via fieldbus, the inverter accepts the process data from the fieldbus.                                                    |  |  |
| 11   | 1 = Direction reversal     | Invert setpoint in the inverter.                                                                                                  |  |  |
| 12   | Not used                   |                                                                                                    |  |  |
| 13   | 1 = MOP up                 | Increase the setpoint saved in the motorized potentiometer.                                                                       |  |  |
| 14   | 1 = MOP down               | Reduce the setpoint saved in the motorized potentiometer.                                                                         |  |  |
| 15   | Reserved                   | Changes over between settings for different operation interfaces (command data sets).                                             |  |  |

## Status word 1 (ZSW1), PZD send word 1 (word: p2051[0], bits: p2080[0] ... p2080[15])

| Bit | Meaning                                        | Comments                                                                                                    |
|-----|------------------------------------------------|----------------------------------------------------------------------------------------------------|
| 0   | 1 = Ready to start                             | Power supply switched on; electronics initialized; pulses locked.                                                                         |
| 1   | 1 = Ready                                      | Motor is switched on (ON/OFF1 = 1), no fault is active. With the command "Enable operation" (STW1.3), the inverter switches on the motor. |
| 2   | 1 = Operation enabled                          | Motor follows setpoint. See control word 1, bit 3.                                                                                        |
| 3   | 1 = Fault active                               | The inverter has a fault. Acknowledge fault using STW1.7.                                                                                 |
| 4   | 1 = OFF2 inactive                              | Coast down to standstill is not active.                                                                                                   |
| 5   | 1 = OFF3 inactive                              | Quick stop is not active.                                                                                                    |
| 6   | 1 = Closing lockout active                     | It is only possible to switch on the motor after an OFF1 followed by ON.                                                                  |
| 7   | 1 = Alarm active                               | Motor remains switched on; no acknowledgement is necessary.                                                                               |
| 8   | 1 = Speed deviation within the tolerance range | Setpoint / actual value deviation within the tolerance range.                                                                             |
| 9   | 1 = Master control requested                   | The automation system is requested to accept the inverter control.                                                                        |
| 10  | 1 = Comparison speed reached or exceeded       | Speed is greater than or equal to the corresponding maximum speed.                                                                        |
| 11  | 1 = torque limit reached                       | Comparison value for current or torque has been reached or exceeded.                                                                      |
| 12  | 1 = Holding brake open                         | Signal to open and close a motor holding brake.                                                                                           |
| 13  | 0 = Alarm, motor overtemperature               |                                                                                                    |
| 14  | 1 = Motor rotates clockwise                    | Internal inverter actual value > 0                                                                                                    |
|     | 0 = Motor rotates counter-<br>clockwise        | Internal inverter actual value < 0                                                                                                    |
| 15  | 0 = Alarm, inverter thermal overload           |                                                                                                    |

# 4.4 Frequently required parameters

| Parameter | Explanation                                                                       | Explanation                                                  |  |  |
|-----------|-----------------------------------------------------------------------------------|--------------------------------------------------------------|--|--|
| p0015     | Macro drive unit Set defaults for inputs and outputs via a macro.                 |                                                              |  |  |
| r0018     | Control Unit firmware version                                                     | on .                                                         |  |  |
| p0096     | Application class                                                                 | 0: Expert 1: Standard Drive Control 2: Dynamic Drive Control |  |  |
| p0100     | 0: Europe 50 [Hz] 1: NEMA motor (60 Hz, US units) 2: NEMA motor (60 Hz, SI units) |                                                              |  |  |
| p0304     | Rated motor voltage [V]                                                           |                                                              |  |  |
| p0305     | Rated motor current [A]                                                           |                                                              |  |  |
| p0307     | Rated motor power [kW] or [hp]                                                    |                                                              |  |  |
| p0310     | Rated motor frequency [Hz]                                                        |                                                              |  |  |
| p0311     | Rated motor speed [rpm]                                                           |                                                              |  |  |

| Param    | neter  | Explanation                     |                                                                                          |                                           |                                                                  |                                                                  |  |
|----------|--------|---------------------------------|------------------------------------------------------------------------------------------|-------------------------------------------|------------------------------------------------------------------|------------------------------------------------------------------|--|
| p0601    |        | Motor temperature               | sensor t                                                                                 | уре                                       |                                                                  |                                                                  |  |
| Termi    |        |                                 | motor (+)                                                                                |                                           | o sensor (factory setting)                                       | 2: KTY84 (→ P0604)                                               |  |
|          |        | Terminal 15 T2                  | motor (-)                                                                                | 1: P                                      | TC (→ P0604)                                                     | 4: Bimetal                                                       |  |
| p0625    |        | Motor ambient ten               | perature                                                                                 | during co                                 | mmissioning [° C]                                                |                                                                  |  |
| p0640    | )      | Current limit [A]               |                                                                                          |                                           |                                                                  |                                                                  |  |
| r0722    |        | Digital inputs statu            | Digital inputs status                                                                    |                                           |                                                                  |                                                                  |  |
|          | .0     | Terminal 5                      | DIO S                                                                                    | election o                                | f the possible settings:                                         |                                                                  |  |
|          | .1     | Terminal 6                      |                                                                                          |                                           | OFF (OFF1)                                                       | p1110 inhibit negative direction                                 |  |
|          | .2     | Terminal 7                      |                                                                                          |                                           | coast down (OFF2)                                                | p1111 inhibit positive direction                                 |  |
|          | .3     | Terminal 8                      |                                                                                          |                                           | luick stop (OFF3)<br>onditionally release holding b              | p1113 setpoint inversion rake p1122 bypass ramp-function genera- |  |
|          | .4     | Terminal 16                     |                                                                                          |                                           | d speed setpoint selection bit                                   |                                                                  |  |
|          | .5     | Terminal 17                     |                                                                                          |                                           | d speed setpoint selection bit                                   |                                                                  |  |
|          | .11    | Terminal 3, 4                   |                                                                                          |                                           | d speed setpoint selection bit<br>d speed setpoint selection bit |                                                                  |  |
|          | .12    | Terminal 10, 11                 |                                                                                          |                                           | orized potentiometer raise se                                    |                                                                  |  |
|          |        |                                 | po                                                                                       | oint                                      | ·                                                                | p1142 enable/inhibit setpoint                                    |  |
|          |        |                                 |                                                                                          |                                           | orized potentiometer lower se                                    |                                                                  |  |
|          |        |                                 |                                                                                          | oint<br>2103 ackr                         | nowledge faults                                                  | p2103 acknowledge faults<br>p2106 external fault 1               |  |
|          |        |                                 |                                                                                          | 1055 jog t                                |                                                                  | p2112 external alarm 1                                           |  |
|          |        |                                 |                                                                                          | 1056 jog k                                |                                                                  | p2200 technology controller enable                               |  |
| p0730    | )      | Signal source for t             | erminal D                                                                                | 0 0                                       | Selection of the possible se                                     | ettings:                                                         |  |
|          |        | Terminals 19, 20 (              |                                                                                          |                                           | 52.0 ready for switching on                                      |                                                                  |  |
|          |        | Terminals 18, 20 (NC contact)   |                                                                                          | 52.1 ready for operation                  | 53.1 n_act > p2167 (n_off)                                       |                                                                  |  |
| p0731    |        | Signal source for terminal DO 1 |                                                                                          | 52.2 operation enabled 52.3 fault present | 53.2 n_act ≤ p1080 (n_min)<br>53.3 l_act > p2170                 |                                                                  |  |
|          |        | Terminals 21, 22 (NO contact)   |                                                                                          | 52.4 coast down active                    | 53.4 n_act > p2155                                               |                                                                  |  |
| p0732    | !      | Signal source for terminal DO 2 |                                                                                          | (OFF2)                                    | 53.5 n_act ≤ p2155                                               |                                                                  |  |
|          |        | Terminals 24, 25 (              |                                                                                          |                                           | 52.5 quick stop active (OFF                                      |                                                                  |  |
|          |        | Terminals 23, 25 (              | NC conta                                                                                 | ct)                                       | 52.7 alarm present<br>52.14 motor rotates forward                | 53.10 technology controller output at lower limit                |  |
|          |        |                                 |                                                                                          |                                           | oz. 11 motor rotates forward                                     | 53.11 technology controller output at                            |  |
|          |        |                                 |                                                                                          |                                           |                                                                  | upper limit                                                      |  |
| r0755    | 1      | Analog inputs actu              | ıal value [                                                                              | [%]                                       |                                                                  |                                                                  |  |
|          | [0]    | Terminals 3, 4                  | AI 0                                                                                     |                                           |                                                                  |                                                                  |  |
|          | [1]    | Terminals 10, 11                | Al 1                                                                                     |                                           |                                                                  |                                                                  |  |
| p0756    | ;<br>- | Analog input type               |                                                                                          |                                           | olar voltage input (0 V+10                                       |                                                                  |  |
|          | [0]    | AI 0                            |                                                                                          |                                           | olar voltage input monitored                                     |                                                                  |  |
| [1] Al 1 |        |                                 | 2: Unipolar current input (0 mA+20 mA) 3: Unipolar current input monitored (+4 mA+20 mA) |                                           |                                                                  |                                                                  |  |
|          |        |                                 |                                                                                          |                                           | 4: Bipolar voltage input (-10 V+10 V)                            |                                                                  |  |
| p0771    |        | Analog outputs sig source       | ınal                                                                                     | Selection                                 | on of the possible settings:                                     |                                                                  |  |
|          | [0]    | Terminals 12, 13                | AO 0                                                                                     |                                           |                                                                  | 25: Output voltage smoothed                                      |  |
|          | [1]    | Terminals 26, 27                | AO 1                                                                                     |                                           |                                                                  | 26: DC link voltage smoothed                                     |  |
|          |        |                                 |                                                                                          | 24: Out                                   | · · · · · · · · · · · · · · · · · · ·                            | 27: Actual current value (smoothed absolute value)               |  |

## 4.4 Frequently required parameters

| Parameter | Explanation                                                       |                                          |                                                                                                    |                                                            |                                                                          |                                                      |  |  |
|-----------|-------------------------------------------------------------------|------------------------------------------|----------------------------------------------------------------------------------------------------|------------------------------------------------------------|--------------------------------------------------------------------------|------------------------------------------------------|--|--|
| p0776     | Analog outputs, typ                                               |                                          | Current output (0 mA +20 mA)                                                                                        |                                                            |                                                                          |                                                      |  |  |
| [0]       | AO 0                                                              |                                          | 1: Voltage output (0 V +10 V)                                                                                       |                                                            |                                                                          |                                                      |  |  |
| [1]       | AO 1                                                              | 2                                        | 2: Current output (+4 mA +20 mA)                                                                                    |                                                            |                                                                          |                                                      |  |  |
| p0922     | PROFIdrive telegra                                                | PROFIdrive telegram selection            |                                                                                                    |                                                            |                                                                          |                                                      |  |  |
| p1001     | Fixed speed setpoir                                               | Fixed speed setpoint 1                   |                                                                                                    |                                                            |                                                                          |                                                      |  |  |
| p1002     | Fixed speed setpoint 2                                            |                                          |                                                                                                    |                                                            |                                                                          |                                                      |  |  |
| p1003     | Fixed speed setpoint 3                                            |                                          |                                                                                                    |                                                            |                                                                          |                                                      |  |  |
| p1004     | Fixed speed setpoir                                               | Fixed speed setpoint 4                   |                                                                                                    |                                                            |                                                                          |                                                      |  |  |
| p1058     | Jog 1 speed setpoir                                               | Jog 1 speed setpoint                     |                                                                                                    |                                                            |                                                                          |                                                      |  |  |
| p1059     | Jog 2 speed setpoir                                               | Jog 2 speed setpoint                     |                                                                                                    |                                                            |                                                                          |                                                      |  |  |
| p1070     | Main setpoint                                                     | Main setpoint                            |                                                                                                    | Selection of the possible settings:                        |                                                                          |                                                      |  |  |
|           |                                                                   |                                          | 0: Main setpoint = 0<br>755[0]: Analog input 0<br>1024: Fixed setpoint                                              |                                                            | 1050: Motorized potentiometer 2050[1]: PZD 2 from the fieldbus           |                                                      |  |  |
| p1080     | Minimum speed [rp                                                 | Minimum speed [rpm]                      |                                                                                                    |                                                            |                                                                          |                                                      |  |  |
| p1082     | Maximum speed [rpm]                                               |                                          |                                                                                                    |                                                            |                                                                          |                                                      |  |  |
| p1120     | Ramp-function gene                                                | Ramp-function generator ramp-up time [s] |                                                                                                    |                                                            |                                                                          |                                                      |  |  |
| p1121     | Ramp-function gene                                                | erator ramp                              | -down time [s]                                                                                                    |                                                            |                                                                          |                                                      |  |  |
| p1300     | Open-loop/closed- Selection of the possible settings:             |                                          |                                                                                                    |                                                            |                                                                          |                                                      |  |  |
|           | ating mode 1: U/f cont                                            |                                          | ntrol with linear characteristic<br>ntrol with linear characteristic and FCC<br>ntrol with parabolic characteristic |                                                            | 20: Speed control (without encoder) 22: Torque control (without encoder) |                                                      |  |  |
| p1310     | Starting (voltage bo                                              | ost) permar                              | nent                                                                                                    |                                                            |                                                                          |                                                      |  |  |
| p1800     | Pulse frequency set                                               | point                                    |                                                                                                    |                                                            |                                                                          |                                                      |  |  |
| p2030     | Fieldbus interface p                                              | Fieldbus interface protocol selection    |                                                                                                    |                                                            | The possible settings depend on the Co                                   |                                                      |  |  |
|           |                                                                   |                                          |                                                                                                    | 0: No protocol 1: USS 2: Modbus RTU 3: PROFIBUS 4: CANopen |                                                                          | 5: BacNet<br>7: PROFINET<br>8: P1<br>10: EtherNet/IP |  |  |
| r2050     | Words received via                                                | fieldbus (16                             | 6 bit)                                                                                                    |                                                            |                                                                          |                                                      |  |  |
|           | r2050[0]: PZD01                                                   | r2050[11]:                               | PZD12                                                                                                    |                                                            |                                                                          |                                                      |  |  |
| p2051     | Words sent via fieldbus (16 bit) p2051[0]: PZD01 p2051[16]: PZD17 |                                          |                                                                                                    |                                                            |                                                                          |                                                      |  |  |
| p2080     | Binector-connector converter, status word 1                       |                                          |                                                                                                    |                                                            |                                                                          |                                                      |  |  |
|           | p2080[0]: Bit 0 p                                                 | p2080[0]: Bit 0 p2080[15]: Bit 15        |                                                                                                    |                                                            |                                                                          |                                                      |  |  |
| r2090     | PROFIdrive PZD1 receive bit-by-bit (control word 1)               |                                          |                                                                                                    |                                                            |                                                                          |                                                      |  |  |
|           | r2090.00: Bit 0 r2                                                | r2090.00: Bit 0 r2090.15: Bit 15         |                                                                                                    |                                                            |                                                                          |                                                      |  |  |

More information 5

# 5.1 Manuals for your inverter

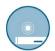

Documentation on DVD:

SINAMICS Manual Collection, Article number 6SL3097-4CA00-0YG0

Table 5- 1 Manuals for your inverter for download

| Information depth | Manual                                                                                                    | Contents                                                                                                    | Available languages                                   | Download                                                                                          |
|-------------------|----------------------------------------------------------------------------------------------------|----------------------------------------------------------------------------------------------------|-------------------------------------------------------|---------------------------------------------------------------------------------------------------|
| ++                | Compact Operating Instructions                                                                                                   | (this manual)                                                                                                | English,                                              | Manuals for the Control Unit (http://support.automation.sie-mens.com/WW/view/en/30563628/133300)  |
| +++               | Operating instructions<br>for the SINAMICS G120 inverter<br>with a CU240B-2 and CU240E-2<br>Control Units                        | Installing, commissioning and operating the inverter. Setting the inverter functions. Technical data.        | German,<br>Italian,<br>French,<br>Spanish,<br>Chinese |                                                                                                   |
| +++               | Fieldbus function manual                                                                                                    | Configuring fieldbuses.                                                                                      | English,<br>German,<br>Chinese                        |                                                                                                   |
|                   | for the SINAMICS G110M, G120, G120C and G120D inverters                                                                          |                                                                                                    |                                                       |                                                                                                   |
| +++               | Function Manual for Safety Integrated for the SINAMICS G110M, G120, G120C, G120D inverters and SIMATIC ET 200pro FC-2 converters | Configuring PROFIsafe.<br>Installing, commissioning and<br>operating fail-safe functions of<br>the inverter. |                                                       |                                                                                                   |
| +++               | List Manual<br>for of the CU240B-2 and<br>CU240E-2 Control Units                                                                 | List of all parameters, alarms and faults of the inverter. Graphic function diagrams.                        |                                                       |                                                                                                   |
| +                 | Getting Started for the following SINAMICS G120 Power Modules: PM230 IP20/PT PM240, PM250 and PM260 PM240-2                      | Installing the Power Module.                                                                                 | English                                               | Manuals for the Power Modules (http://support.automation.sie-mens.com/WW/view/en/30563173/133300) |
| +++               | Hardware Installation Manual for the following SINAMICS G120 Power Modules:  PM230 IP20/PT  PM240  PM240-2  PM250  PM260         | Installing Power Modules, reactors and filters. Technical data Maintenance                                   | English,<br>German                                    |                                                                                                   |
| +                 | Installation Instructions<br>for reactors, filters and braking<br>resistors                                                      | Installing components.                                                                                       | English                                               | Manuals for the inverter accessories (http://support.automation.                                  |

## 5.2 Product support

| Information depth | Manual                                                               | Contents                                                                       | Available languages                                               | Download                                                                                |
|-------------------|----------------------------------------------------------------------|--------------------------------------------------------------------------------|-------------------------------------------------------------------|-----------------------------------------------------------------------------------------|
| +++               | Operating Instructions for the following Operator Panels:  BOP-2 IOP | Operating operator panels, installing door assembly kit for IOP.               | English,<br>German                                                |                                                                                         |
| +++               | Configuration Manual EMC installation guideline                      | EMC-compliant control cabinet design, potential equalization and cable routing | English,<br>German,<br>Italian,<br>French,<br>Spanish,<br>Chinese | EMC installation guideline (http://support.automation.sie-mens.com/WW/view/en/60612658) |
| +++               | Manual<br>SINAMICS S110 Manual<br>PM340 Power Module                 | Installing the PM340 Power Module. Technical data Maintenance                  | English,<br>German,<br>Italian,<br>French,<br>Spanish             | S110 Manual<br>(http://support.automation.<br>sie-<br>mens.com/WW/view/en/49<br>086218) |

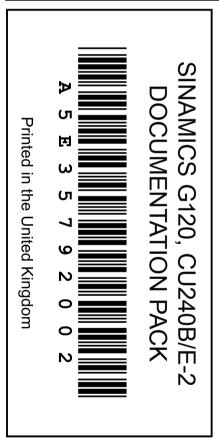

# 5.2 Product support

| France                                                                                               | Germany             | Italy             | Spain           | Great Britain    |  |  |
|----------------------------------------------------------------------------------------------------|---------------------|-------------------|-----------------|------------------|--|--|
| +33 (0) 821 801 122                                                                                  | +49 (0)911 895 7222 | +39 (02) 24362000 | +34 902 237 238 | +44 161 446 5545 |  |  |
| Other service telephone numbers: Product support (http://www.siemens.com/automation/service&support) |                     |                   |                 |                  |  |  |